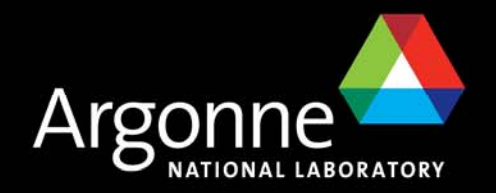

# *The EPICS IDEandProbe on Steroids*

*Kenneth Evans, Jr.*

*Presented at the Eclipse 06 Workshop*

*March 24, 2006*

A U.S. Department of Energy laboratory managed by The University of Chicago

*Stanford Linear Accelerator Center, Menlo Park, CA*

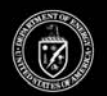

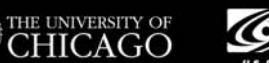

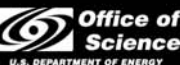

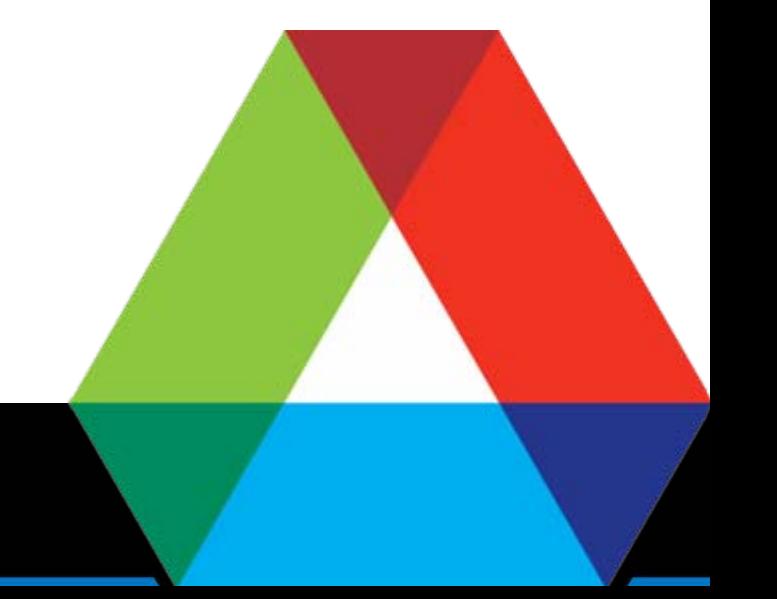

# *Acknowledgements*

- Janet Anderson
	- EPICS build system
- Andrew Johnson
	- EPICS base, IOC usage, MakeBaseApp

# *Topics*

- **EPICS development in Eclipse** 
	- CDT Plug-in (C/C++)
	- CVS
	- EPICS IDE Plug-in
- **Probe as a prototype RCP application** 
	- RCP
	- AWT vs. SWT
	- JProbe
	- Legacy code

### *EPICS Development in Eclipse Overview*

- **The CDT Plug-in supplies most of what you need** 
	- It supports C/C++ Standard Make
	- EPICS builds via Make
	- QED
- The Team support may be useful if you use CVS for EPICS
- The EPICS IDE Plug-in is designed for new and casual users
	- Especially IOC developers / maintainers
	- Provides New Project and New Application Wizards
		- *Based on EPICS MakeBaseApp*
- $\mathbb{R}^2$  More Wizards are envisioned
	- Adding and configuring support modules, etc.

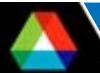

# *CDTNecessary Ingredient*

- Is supposed to be comparable to JDT but for C/C++
- Primarily it runs Make
	- You supply the Make
	- Can be C/C++ Standard Make (Just runs Make on your Makefile)
	- Or C/C++ Managed Make (Decides what needs to be built)
- Editor
	- Has Content Assist, Syntax Highlighting, other modern features
	- Does not have a good indentation engine, customization
	- Far less developed than the JDT Java editor
	- You probably want to turn off Build Automatically
- EPICS base and applications can be built and run on Windows
	- Using Cygwin tools (cygwin-x86)
	- Using Microsoft tools (win32-x86)
	- Can build for VxWorks, as well (cross compile)

# *C/C++ View*

- The C/C++ View from CDT is similar to the Navigator View
- Shows icons on the files for errors, warnings, etc.
- Easy to do builds from this View
- Displays only elements relevant to C and C++ projects
	- Does not show other properties
		- *In particular, EPICS IDE properties*
- The EPICS IDE New Application Wizard **does not work** in this view
	- The reason is beyond the scope of this presentation
		- *Cannot find the project*
		- *Reason is that the tree items are CProject, CContainer, etc.*
		- *The real items are IProject, IFolder, IFile (Subclasses of IResource)*
		- *CProject is not an instance of IProject*
		- *Cannot use IResource.getProject()*

#### *Real-Life IOC Development APS Front-End IOCs in Eclipse*

#### ■ As checked out from CVS

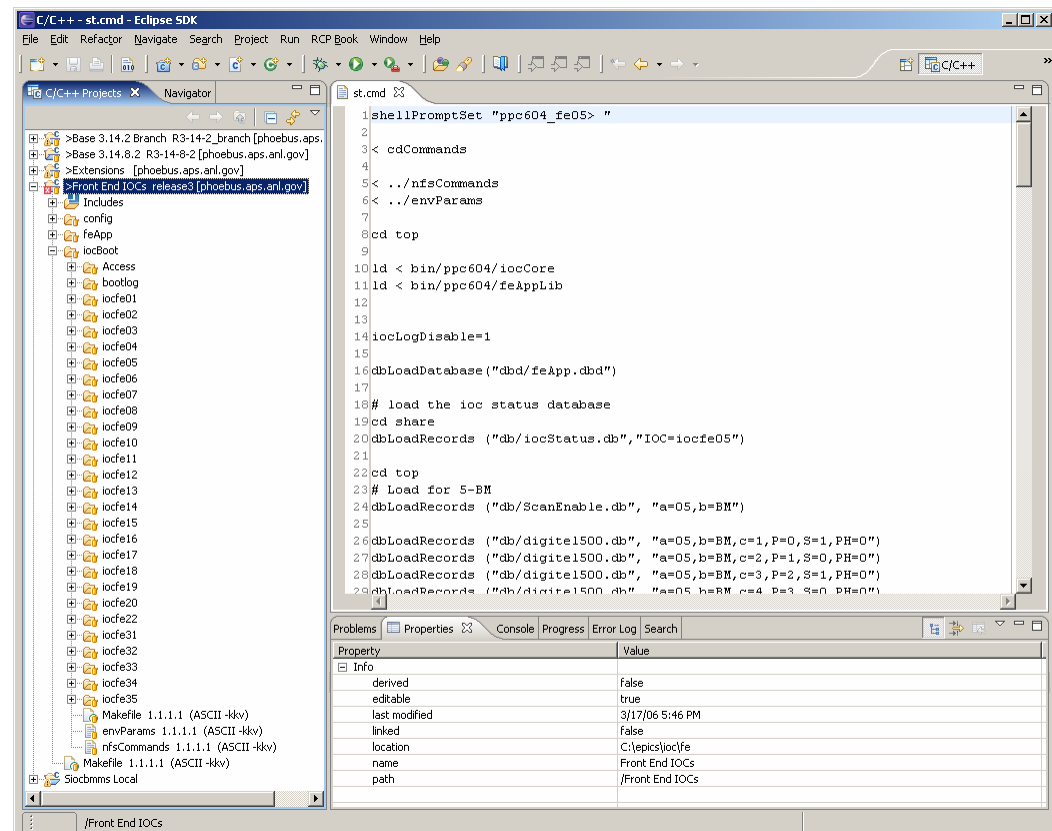

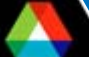

## *Managing an IOC on Several Platforms Including VxWorks*

- You can build on the platform you are on and cross compile
- This IOC was built
	- On Windows
		- *cygwin-x86*
		- *vxWorks-68040*
	- On Solaris
		- *solaris-sparc*

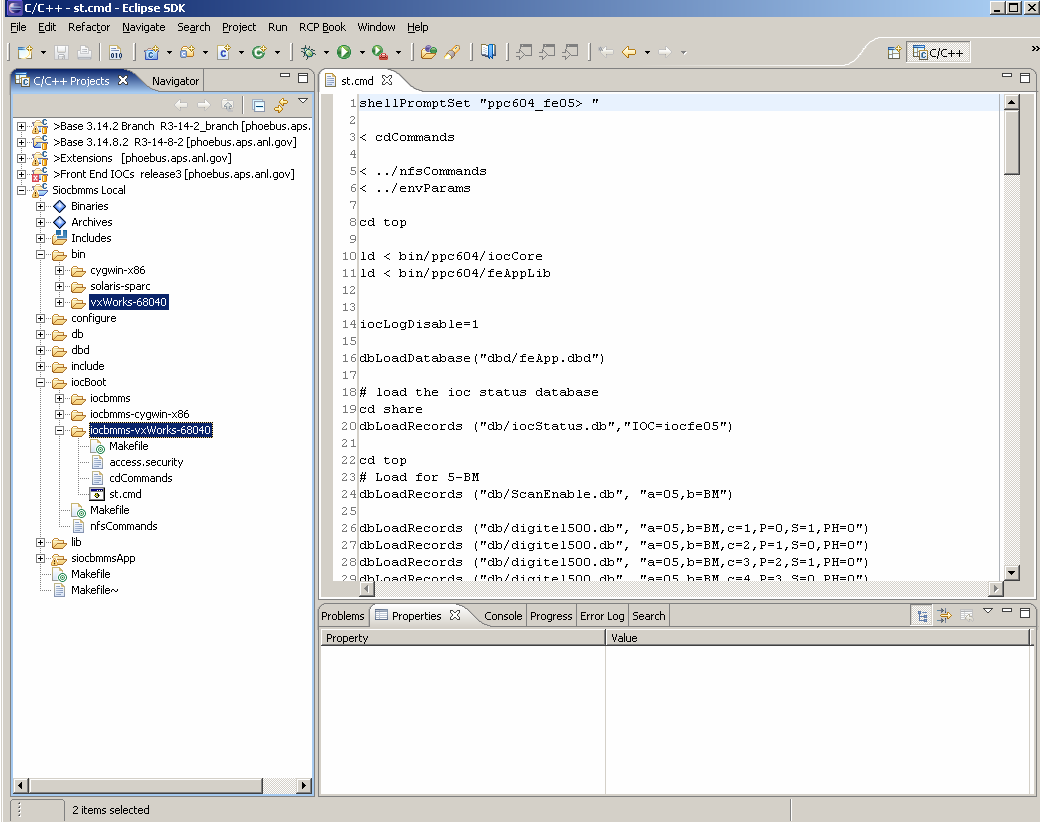

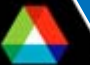

# *HOST\_ARCH*

- The environment variable HOST\_ARCH (or EPICS\_HOST\_ARCH) needs to be set for builds
	- Used by Make to determine the platform
- r. Suggest setting it in the Preferences for C/C++

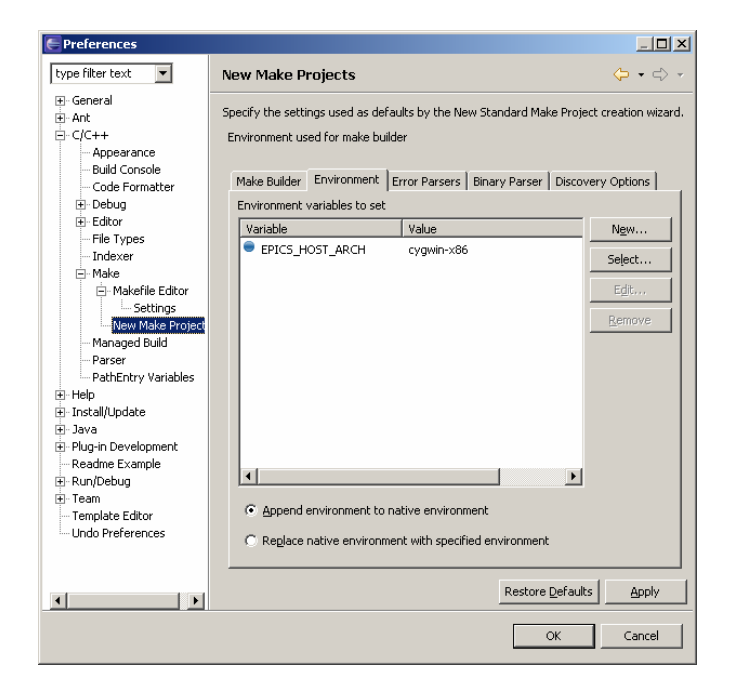

# *CVSOptional Ingredient*

The Eclipse CVS support is good

- Eclipse has fixed ideas about how projects are organized and where the files are located
	- I would like MEDM, StripTool, etc. to be separate projects
	- I found it hard to checkout:
		- *extensions/config*
		- *extensions/configure*
		- *extensions/src/medm*

and have MEDM be in a separate project but in the same directory

# *EPICS IDE Plug-in Supplemental Ingredient*

- Designed to make it simple to manage IOCs
	- Especially for new and inexperienced IOC managers
	- Or those that have other responsibilities
	- Aim is to provide Wizards to ease and speed development
- Most of the work is done by CDT and the EPICS build system
- EPICS IDE has its own nature plus C/C++ natures
	- Thus it has all the features of a C/C++ project and more of its own
- $\mathbb{R}^2$ Relies on EPICS MakeBaseApp to create new projects and applications
- Is not limited to IOCs
	- Will also do applications
	- Actually, anything with a template MakeBaseApp understands

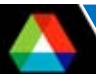

# *MakeBaseApp*

- A Perl script that has come with base since at least R3.13.0.beta4
	- Creates directories
	- Copies template files
	- Expands macros in the files
- Has several templates, depending on the version
	- Support
	- IOC
	- Example (Support plus IOC)
	- caClient
	- caServer
- Varies by EPICS base version
	- Thus it is better to run it than rewrite it in Java
	- The EPICS IDE has to exec it and read its output

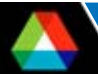

# *EPICS IDENew Project Wizard*

- You can make a simple project or example projects
	- Example Application (xxxApp)
	- Example IOC (iocyyy)
- **If examples are selected, you specify:** 
	- EPICS base
	- Target architecture (HOST\_ARCH)
	- Names and other parameters
- Choose from available types and architectures
- Dialog is populated from
	- MakeBaseApp
	- Looking at what is built in base
	- Dialog checks responses are valid

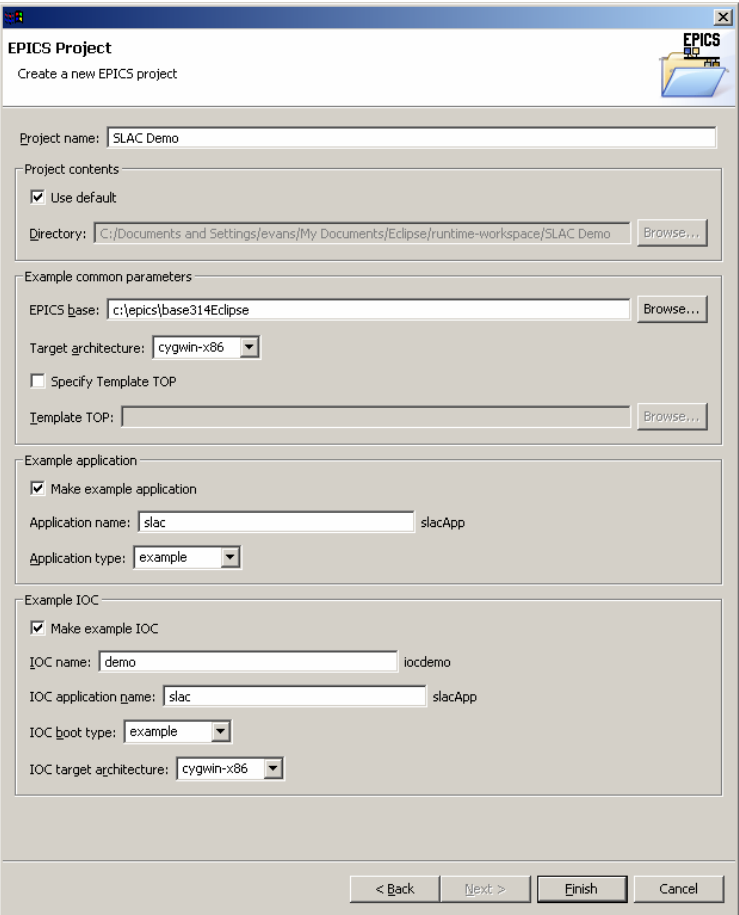

# *Result of New Project*

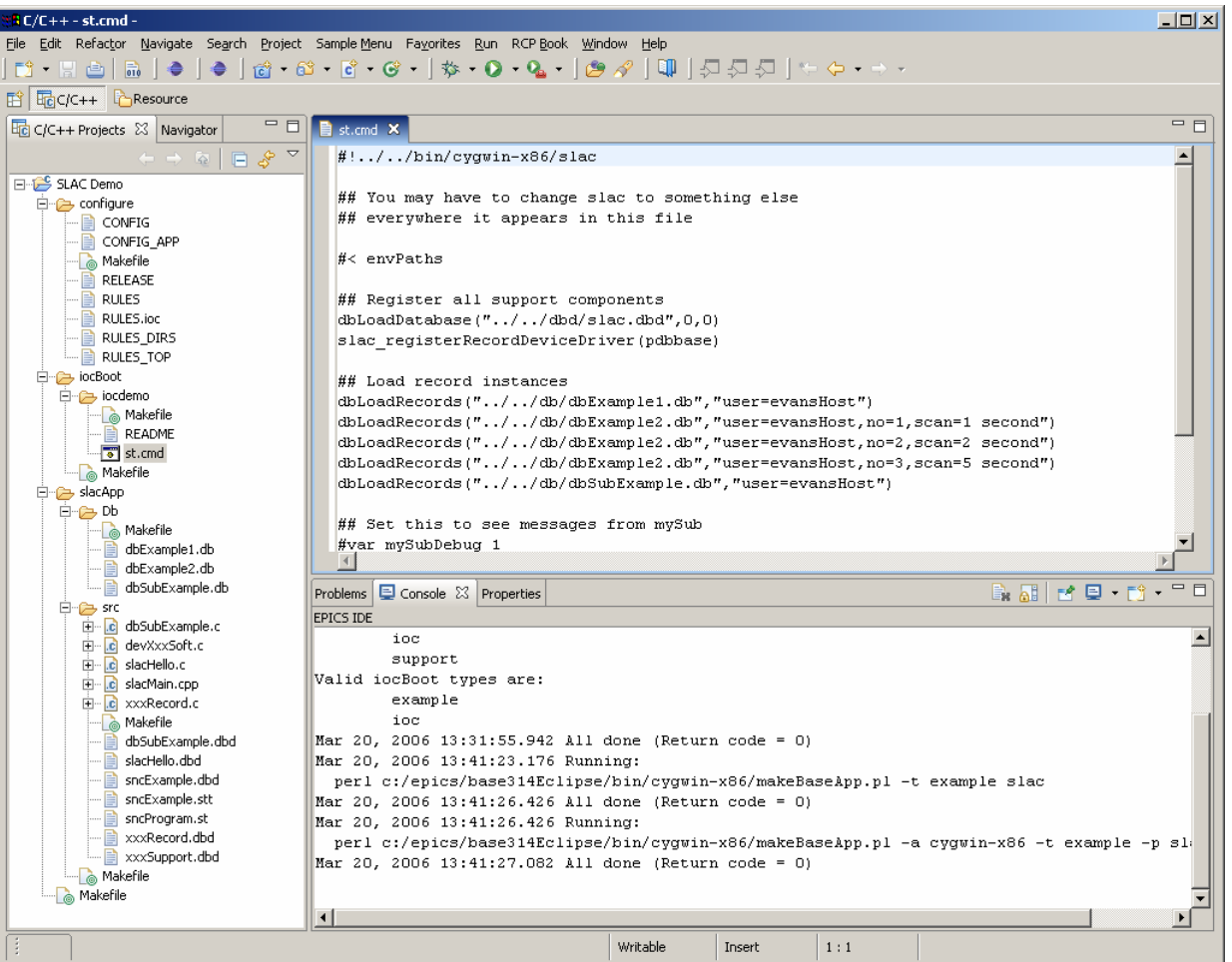

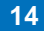

# *EPICS IDENew Application Wizard*

- Add to the project via the New menu on a selected project, folder, file, etc.
	- *e.g*. add an IOC
- r. Dialog is populated from
	- Project properties
	- MakeBaseApp
	- Looking at available builds

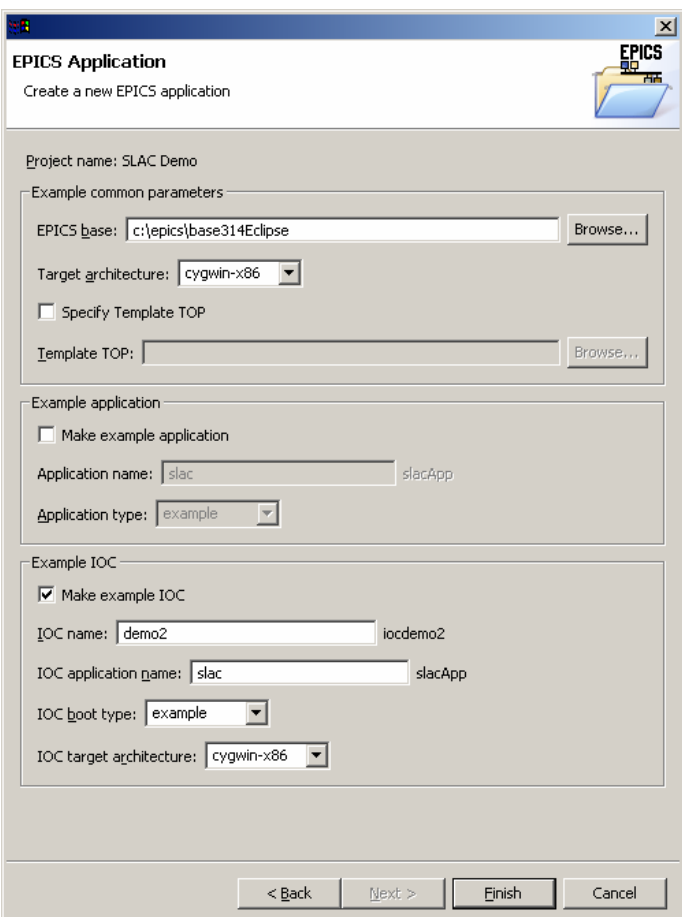

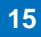

#### *EPICS IDE Preferences and Properties*

- **Preferences exist to set defaults** 
	- Window | Preferences | EPICS IDE
- **Properties are set for a project** 
	- By the New Project Wizard or by the user

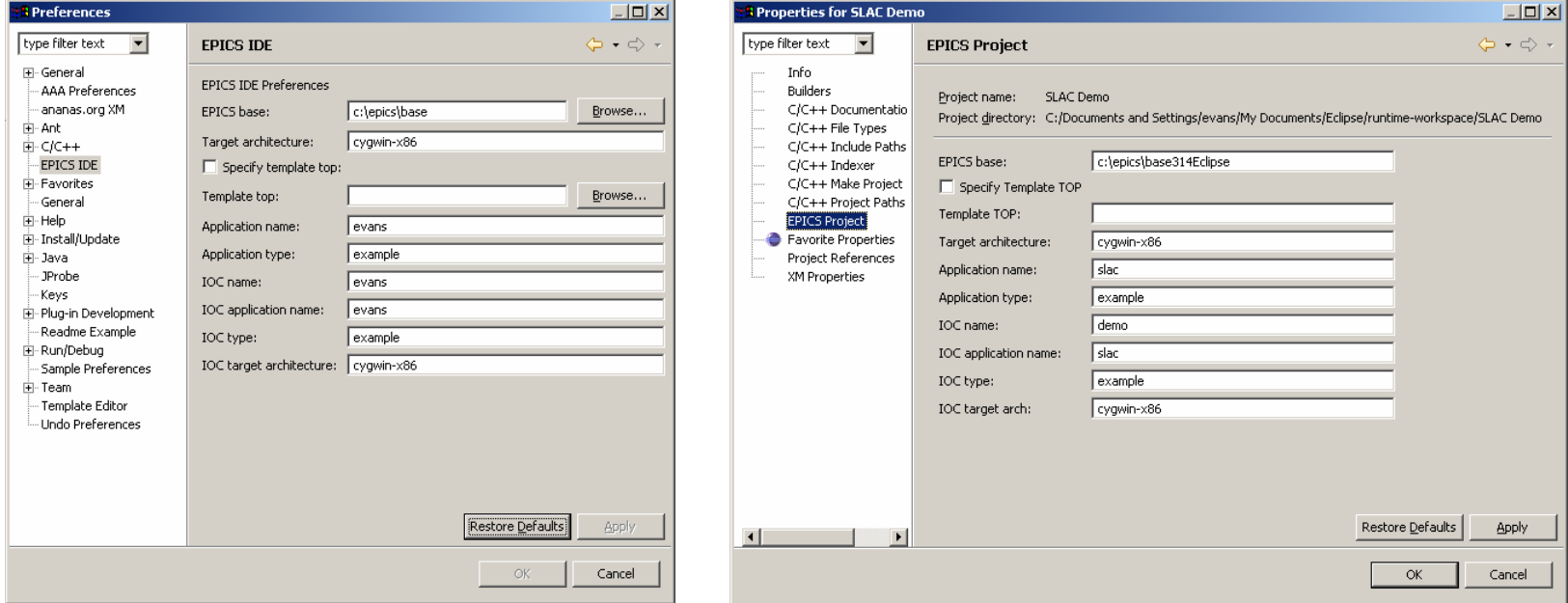

### *EPICS IDEHelp*

Help is implemented as separate plug-in (gov.anl.epics.ide.help)

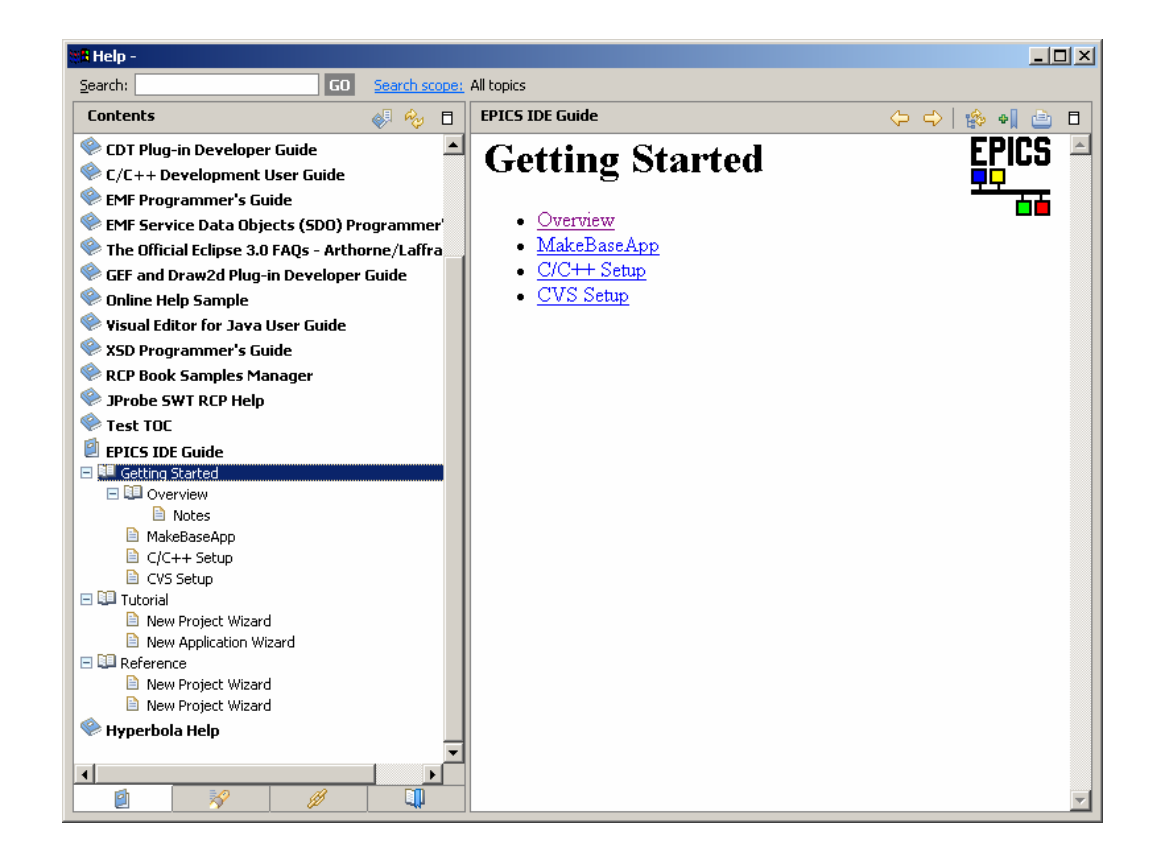

#### *EPICS IDE Feature*

**The EPICS IDE is implemented as a Feature with an Update Site** 

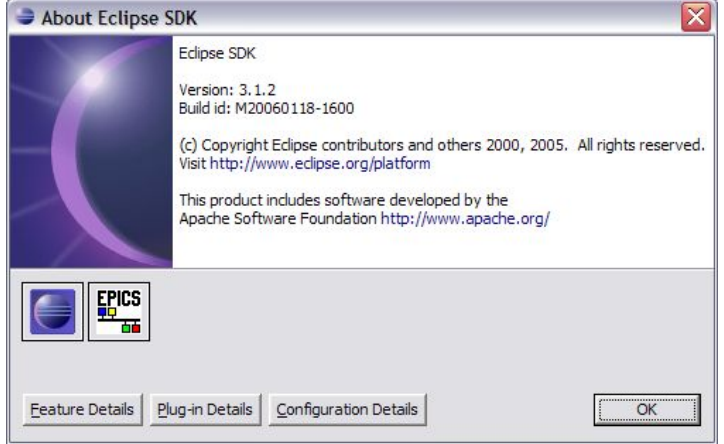

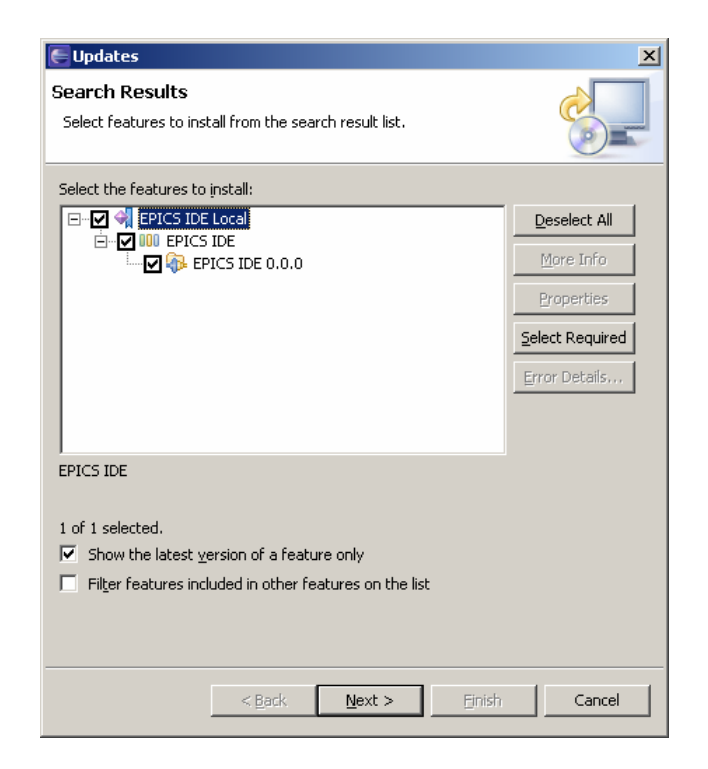

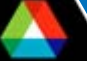

#### *VisualDCT Implemented as an EPICS IDE Editor*

#### **Currently vaporware**

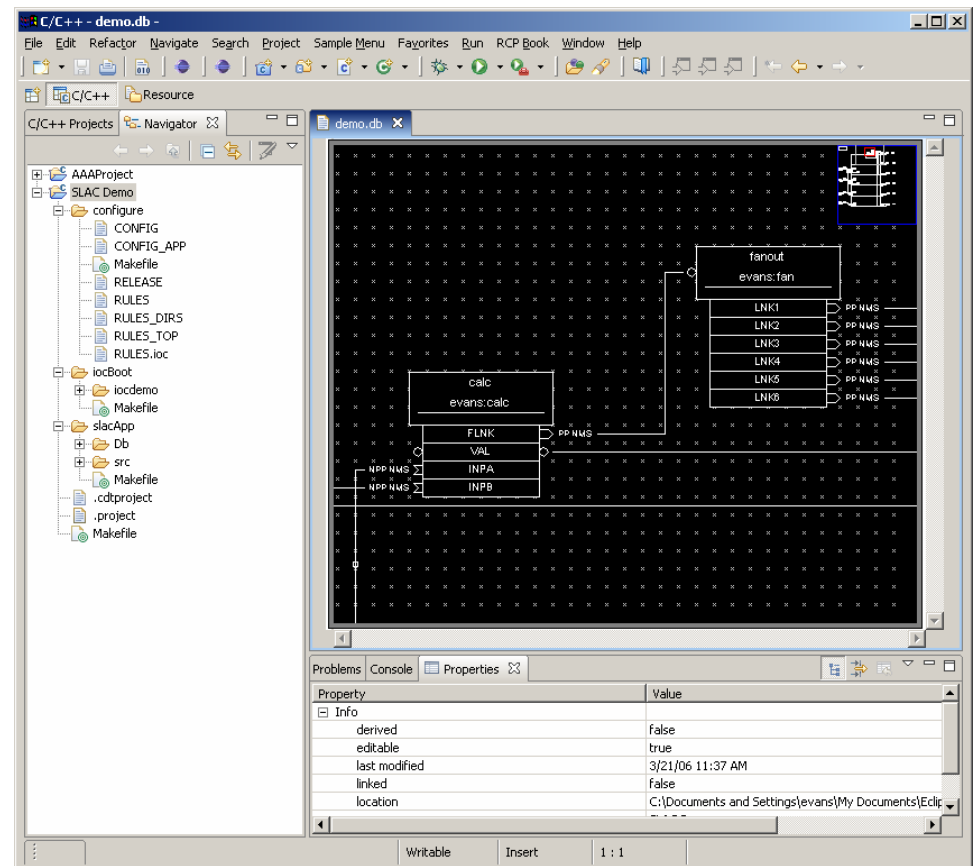

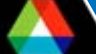

# *Rich Client Platform (RCP) Overview*

- "Rich Client" is a term from the early 1990's that distinguished applications built with Visual Basic and the like from "Console" or "Simple" applications
- **Eclipse is particularly suited to Rich Client applications**
- The possibility of using the Eclipse platform for applications was there from the beginning, but foreshadowed by its use as an IDE
	- In the early days it required hacking to make Rich Clients
- RCP is now (as of Eclipse 3.1) supported by the interface and encouraged
- **T** You essentially use Eclipse as a framework for your application
	- You inherit all of its built-in features
	- As well as those from other community plug-ins
- **T** You include only the plug-ins you need
- **If** Is a very extensible development platform
	- You can use plug-ins developed by others as needed
	- Others can use yours and extend them

#### *Eclipse As a Java IDE*

**Primarily for Java developers, not users** 

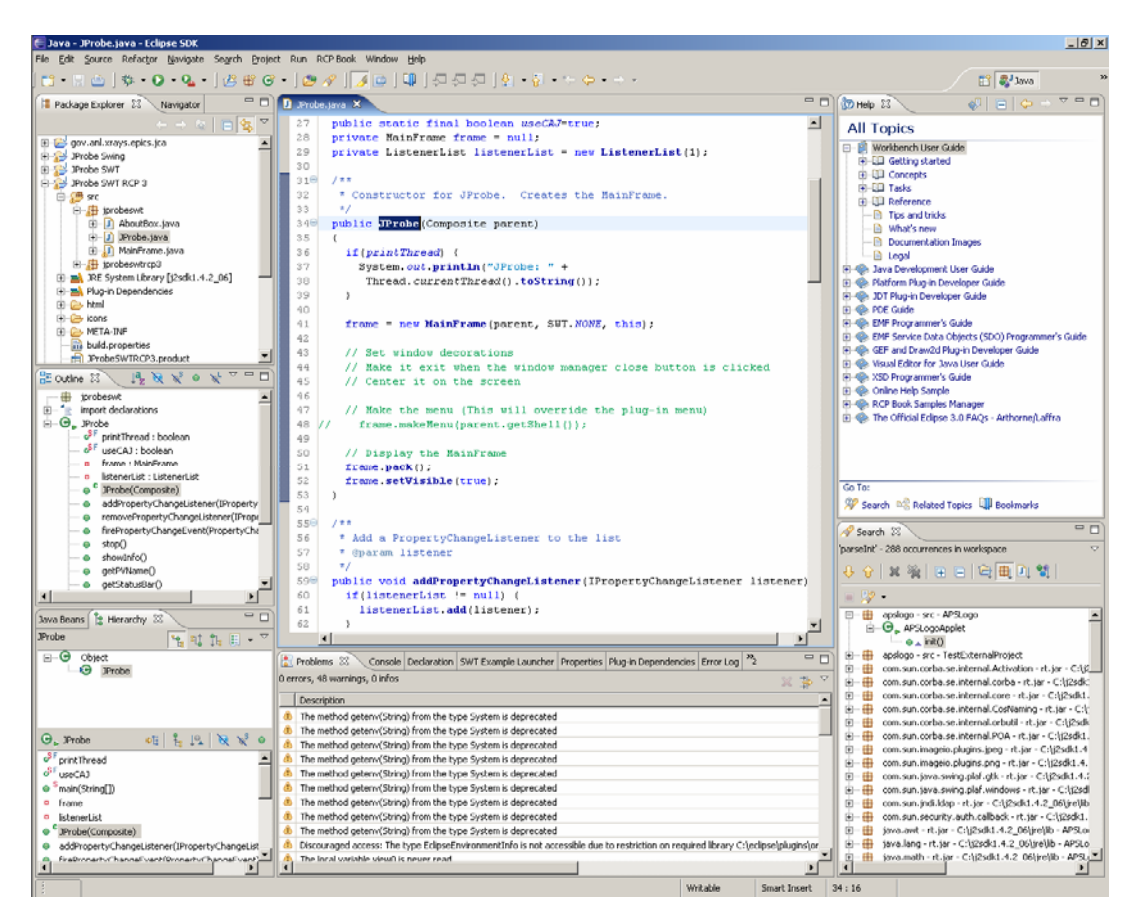

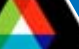

#### *Eclipse As a Rich Client Platform*

- **Looks like an application, not an IDE**
- **Inherits a lot of functionality** 
	- Persistence (Properties and Preferences)
	- Help
	- Featured About dialog (like Eclipse's)
	- Splash screen
	- Dockable windows, and much more …

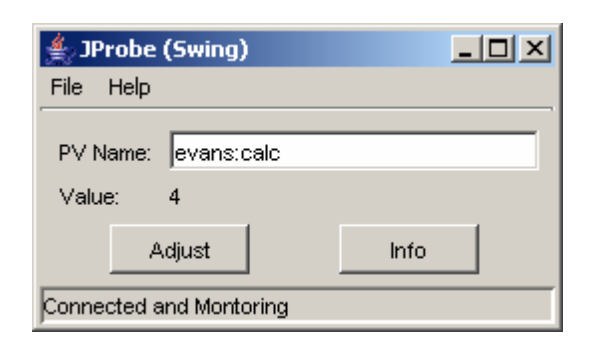

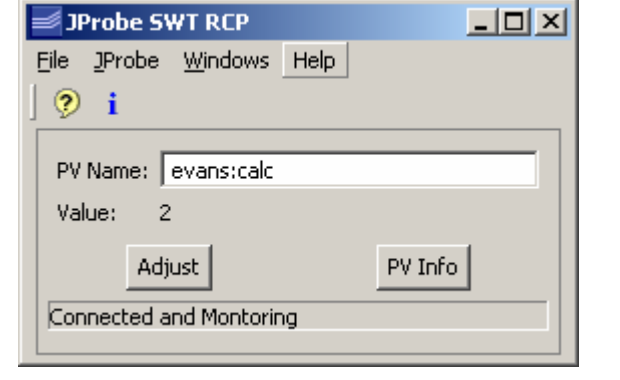

•**Java Application** •**RCP Application**

# *AWT vs. SWTYou have to decide*

- AWT / Swing (Abstract Windowing Toolkit)
	- Write once, run anywhere
	- Formerly ugly, with bad performance
	- Now look and work well
	- Use garbage collection
	- Come with the JDK and JRE
- SWT / JFace (Standard Window Toolkit)
	- The important fact is that Eclipse uses SWT, not AWT
	- Supposed to look better, run faster
	- A thin wrapper around native widgets
	- SWT components must be disposed (vs. garbage collected)
		- *Owing to need to free native resources*
	- Need JNI libraries for each platform
	- Distribution is through the Eclipse Foundation, not Sun

### *AWT vs. SWTMore Considerations*

- $\Box$ It is not easy to convert between them
- $\Box$ The SWT look is not obviously better
- $\Box$ The performance difference may not be there either, today
- $\Box$  Eclipse uses SWT
	- They are supposed to mix and match, but ???
- Sun is unlikely to include SWT support in the JDK and JRE soon

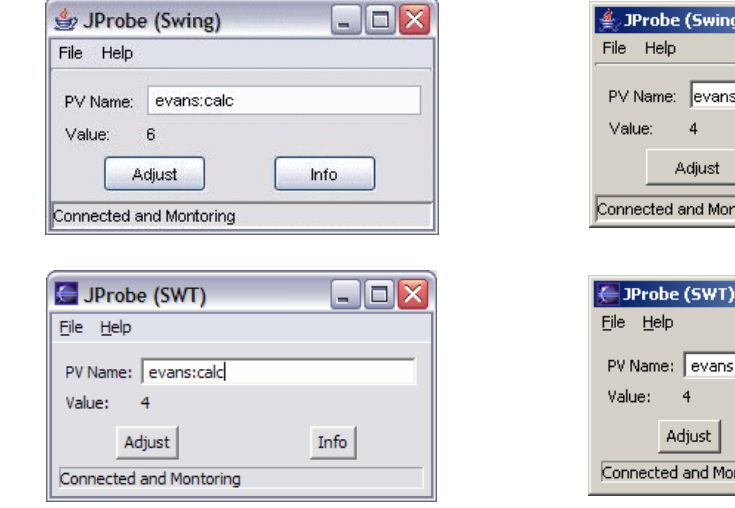

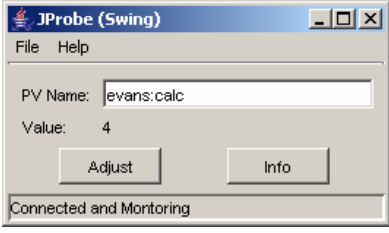

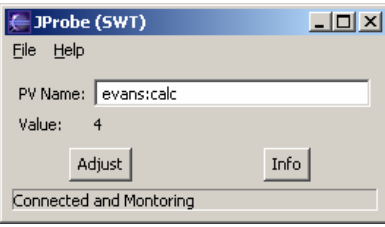

### *Jprobe A Simple GUI that Does EPICS*

- JProbe was originally written as an example for EPICS training
- Has the right stuff for an example application
	- GUI (If you can do this, you can do any Java GUI)
	- Uses Channel Access (If you can do this you can do any CA)
- Is not the Jprobe developed by Janet Anderson and others
	- That one has a lower-case "p" and more EPICS features
	- Is available as an EPICS Extension

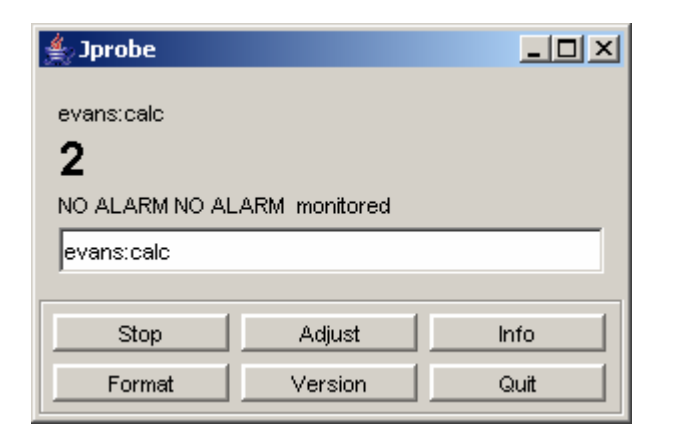

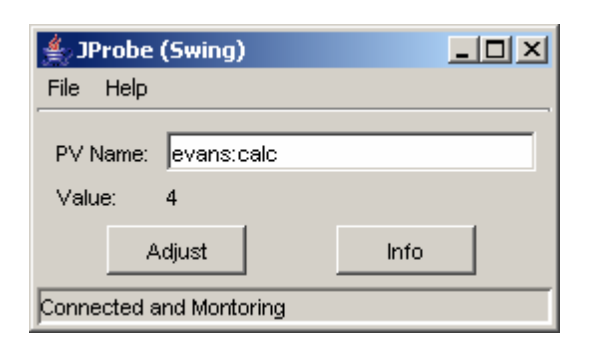

### *JProbe RCPA Simple GUI that Does EPICS and RCP*

- RCP version of JProbe
- Purpose is to explore RCP
	- Not to make a better Probe
	- In particular, to explore implementing legacy code in RCP
		- *C, C++, FORTRAN, Perl, etc.*

Is more full featured than Jprobe, in a different way

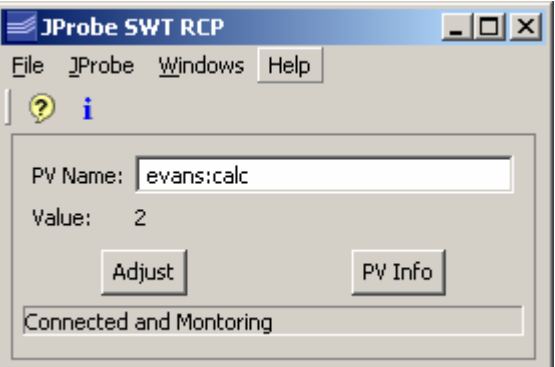

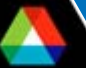

## *JProbe RCPAdditional RCP Functionality*

#### Debug Mode

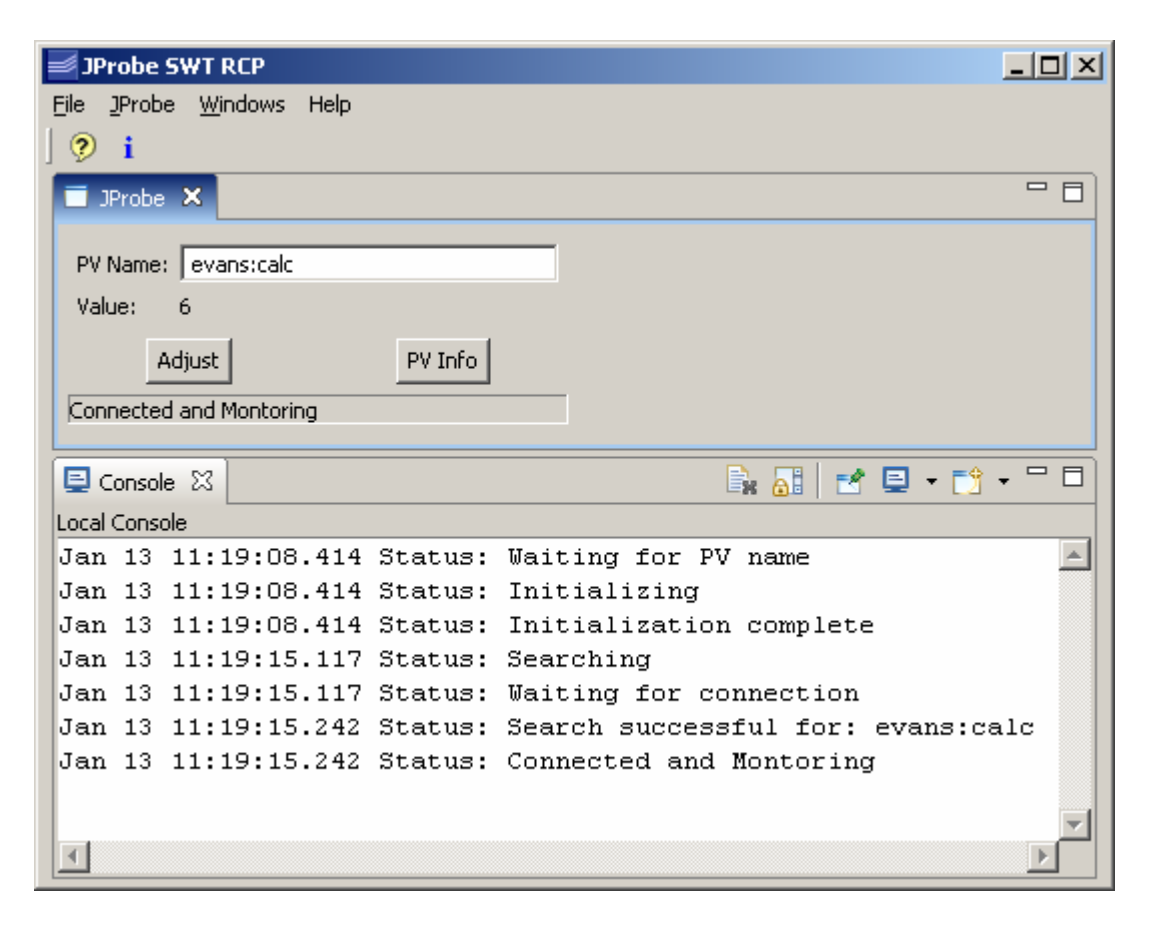

### *JProbe RCPAdditional RCP Functionality*

#### **Help**

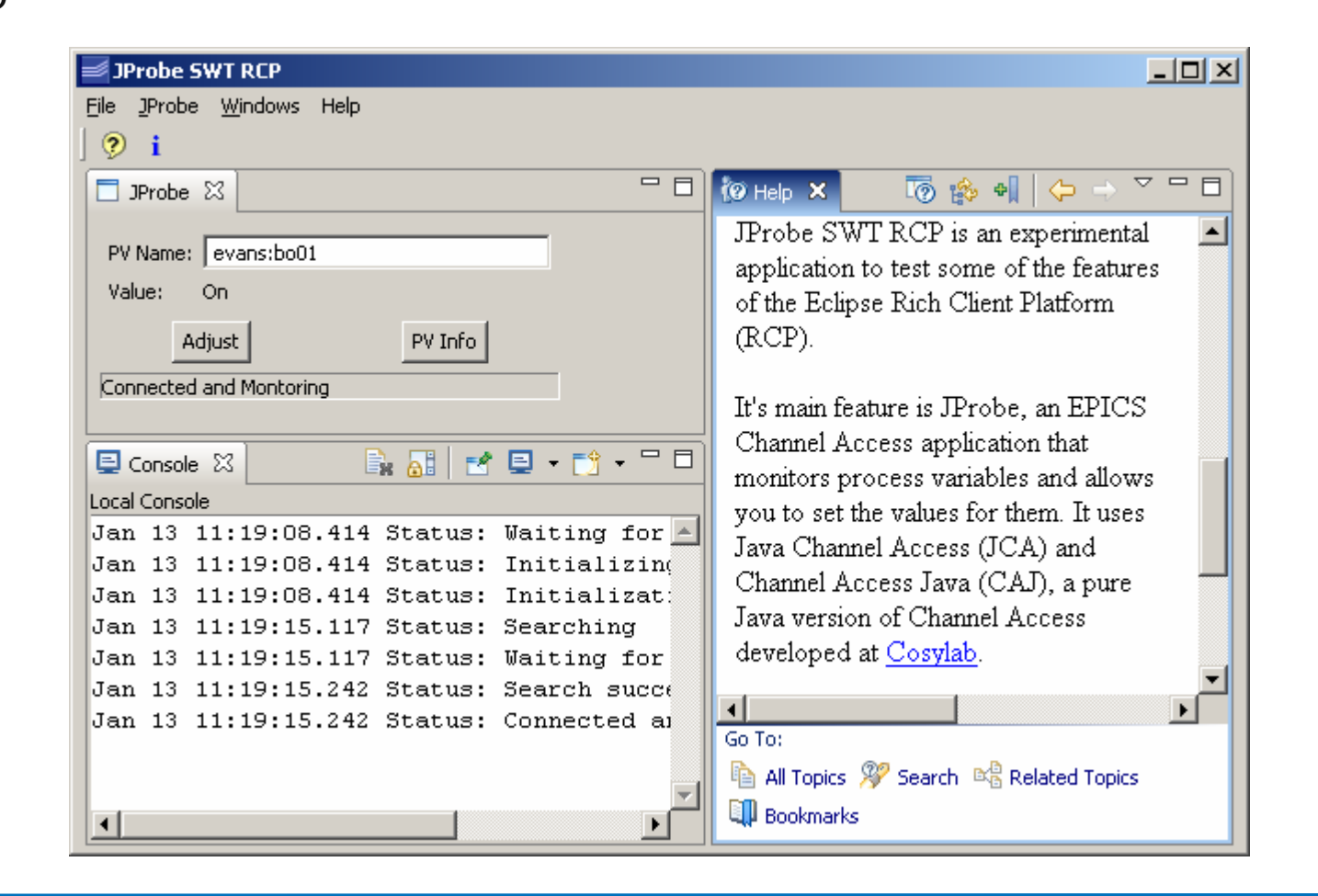

# *JProbe RCPStill More Additional RCP Functionality*

- Splash screen
- Dockable windows
- Extensive Help | About dialog
- Preferences
- **Properties**
- Views
- **Console**
- $\mathbb{R}^2$ Multiple windows
- Runs as an executable and acts like an executable, not a class
- See the demo
- But does Probe need all this?

# *Handling Legacy code*

- The JNI version of JProbe does **not** run in Eclipse RCP
	- Has to do with Eclipse class loaders and its handling of CLASSPATH
		- *Your RCP application executable is really eclipse.exe*
		- *-classpath = startup.jar, period*
- Problem is generic and not limited to JCA
	- Bottom line: Your working JNI application may not work under Eclipse
- Has been worked around for JCA by rewriting the JNI part of JCA
	- A problem, since I do not own this code
- $\mathbb{R}^2$ Further explanation is beyond the scope of this presentation

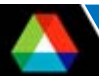

# *XRAYSX-Ray Analysis Software*

- Intended to be for the X-ray community what DANSE, GumTree, and ISAW are for the Neutron Scattering community
- Currently in "Finding the Ballpark" stage
- r. We expect significant overlap with Neutron Scattering software
- Needs to implement legacy code, especially FORTRAN

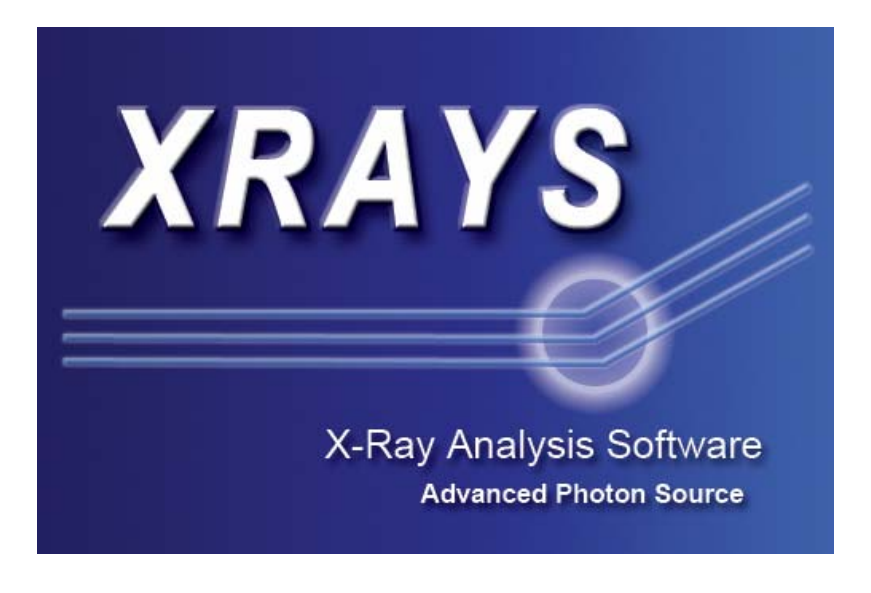

### *Useful Books*

#### Excellent, Must have **Only RCP book** For the Help Plug-in

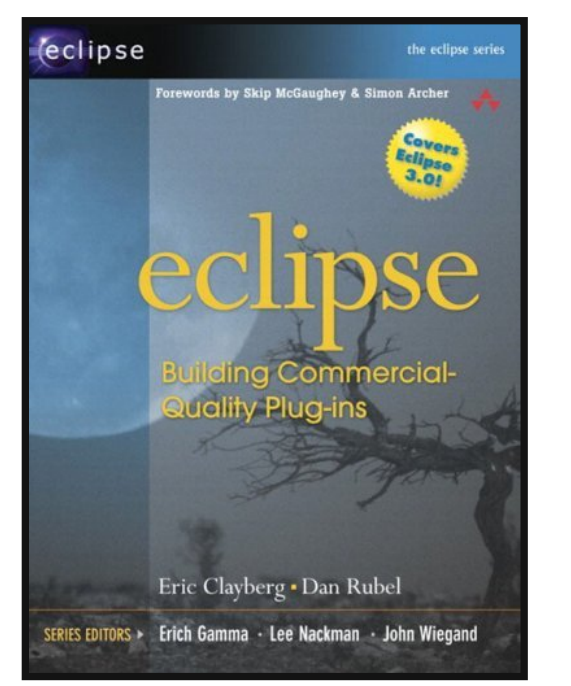

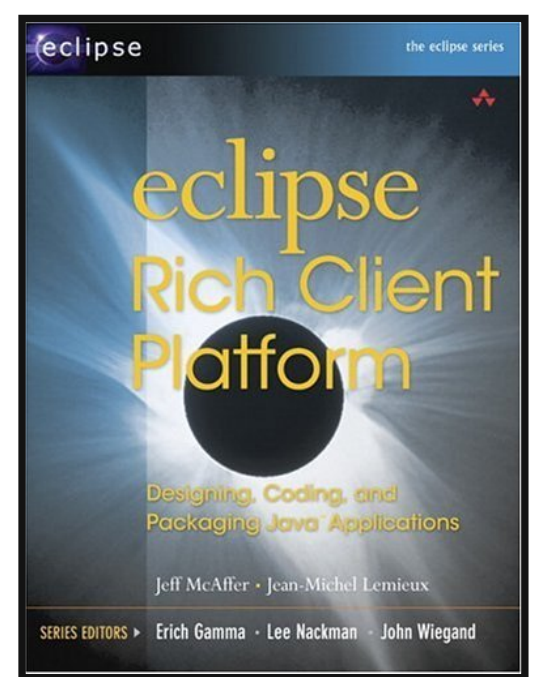

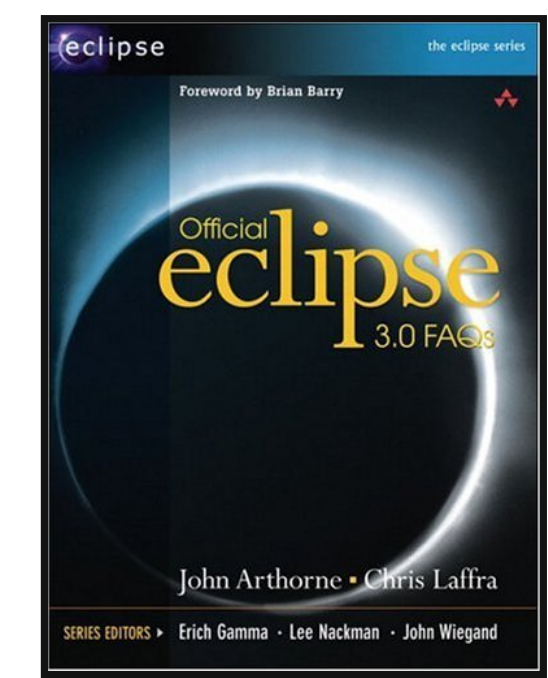

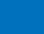

# *Thank You*

*This has been an APS Controls Presentation*

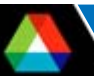

# *Thank You*

*This has been an APS Controls Presentation*

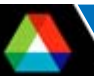